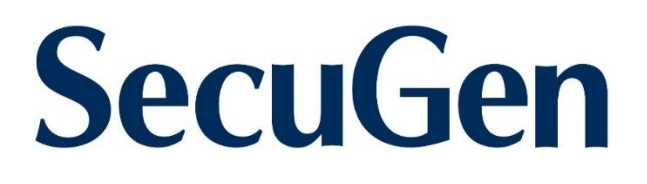

# **SecuGen WebAPI 1:N Programmer's Manual**

**SDK version 1.1**

Copyright © 2023 SecuGen Corporation and its licensors. ALL RIGHTS RESERVED. Information in this document is subject to change without notice. The software described in this document is furnished under a license agreement or nondisclosure agreement. The software may be used only in accordance with the terms of the agreement. SecuGen is a registered trademark of SecuGen Corporation. All other brands or product names may be trademarks, service marks or registered trademarks of their respective owners.

*SecuGen WebAPI 1:N Programmer's Manual (SG1-0121N-000)*

# **Contents**

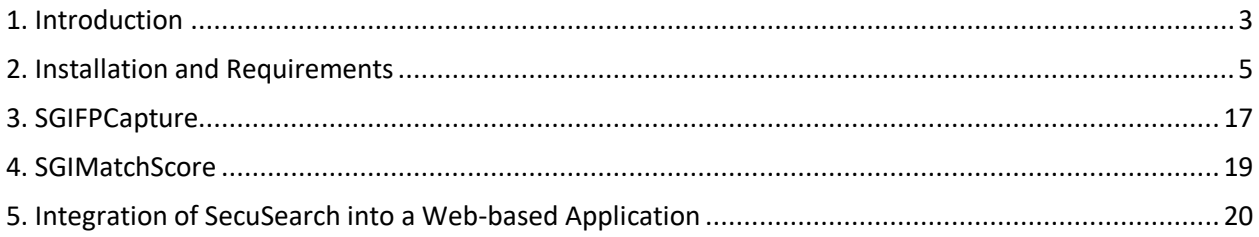

# <span id="page-2-0"></span>**1. Introduction**

This product, **SecuGen WebAPI 1:N**, is a software application that is a combination of the following two applications:

- **SecuGen WebAPI**: an application that allows you to integrate SecuGen's fingerprint readers into your web applications.
- **SecuSearch Pro 3**: a server-based software product that allows you to search for a fingerprint template within a large database of fingerprint templates.

The WebAPI component is used to capture fingerprints with the ability to store templates in the SecuSearch in-memory or your standard in-house database. The SecuSearch component has a .NET framework interface that has been altered to allow a .NET core interface to be used as the in-memory database. The combination of these two products in WebAPI 1:N allows for web site applications to be able to carry out a 1:N (one-to-many) search to identify a single user with requiring any identification qualifiers.

WebAPI 1:N is built on the current .NET core technologies of Microsoft. Therefore, the "views" code is based mostly on JavaScript, with C# code written at the server side to manage the template handling and web site overhead.

The enrollment process involves a "capture fingerprint" call that will cause the fingerprint sensor to capture an image from the user. The returned data of the capture process can provide the application with both user image and user template to be stored at the server side as enrollment data.

The verification process involves a similar "capture fingerprint" call. WebAPI 1:N provides two ways to verify a user. Firstly, if the user has provided some form of identification, then the application can perform a simple client-side 1:1 match to determine user verification. (Note that this is not typically done with WebAPI 1:N but with WebAPI instead.) Secondly, the application can do a server-side 1:N search of the database and find the user without the need for any identifier.

# **Main Features**

- Easy to integrate fingerprint capture, enrollment, and matching functions
- Works with most modern web browsers
- Supports JavaScript
- Utilizes RESTful web service and JSON objects
- No Java runtimes needed
- No browser plug-ins needed
- Small client software
- SecuSearch libraries installed on the server side

# **Fingerprint Functions Provided**

SecuGen WebAPI 1:N provides simple web service calls to the WebAPI Client application to capture fingerprint data and create a fingerprint template in a single method.

- Capture
- Client-Side 1:1 Match (not typically used)
- Server-Side 1:N Match
- Server-Side Search Results that include a list of matching candidates

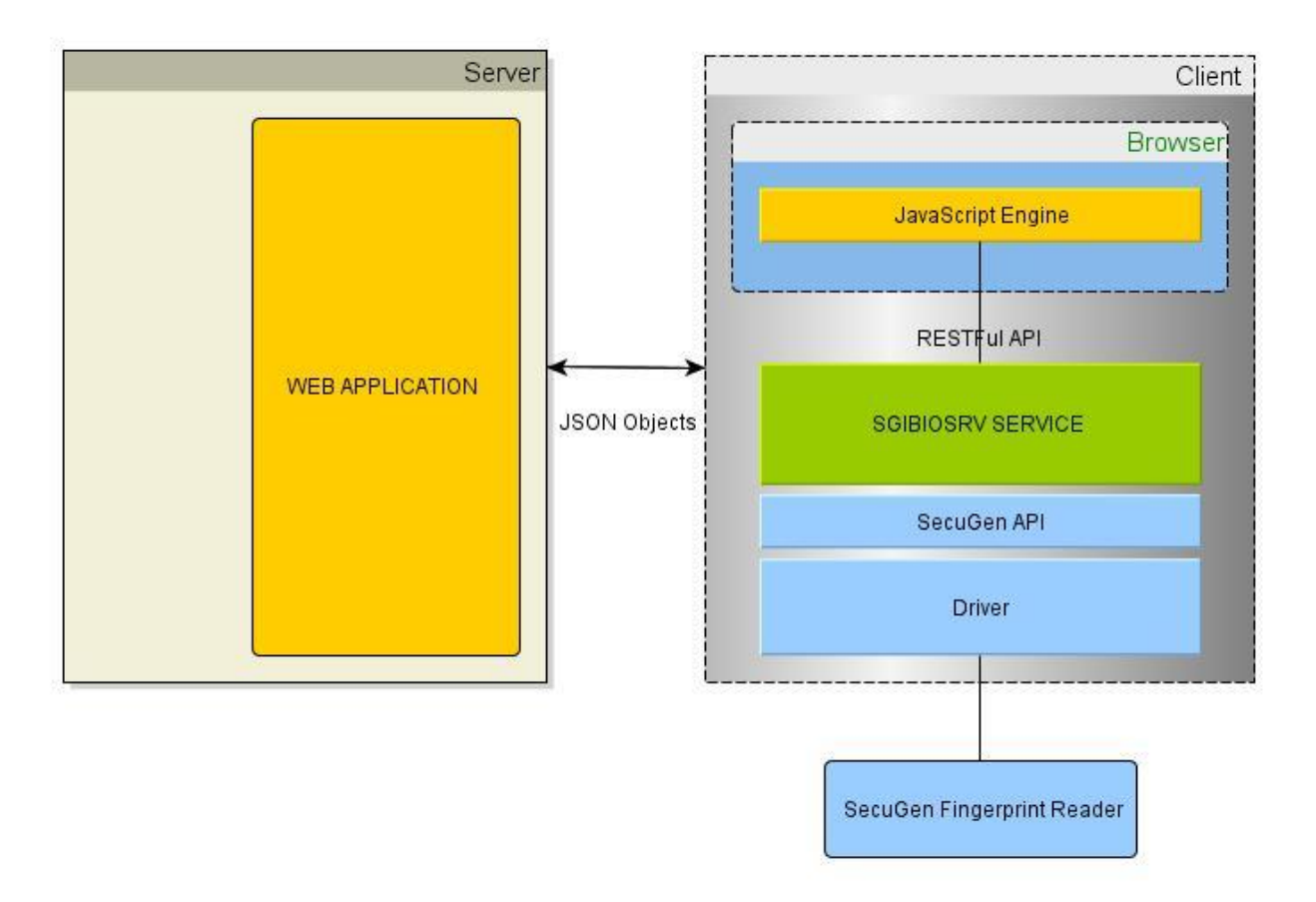

# **License Requirements**

A license key for each domain that hosts your web application will be needed. If no license key is installed, the web service will work for a limited period of 60 days. Please contact your SecuGen Representative for information about licensing and pricing.

For the SecuSearch in-memory database, a maximum of 1,000 fingerprint templates can be stored in the database for free without a license. For more than 1,000 templates, a SecuSearch license will be required. To get a license, a utility will be needed from the web server.

# <span id="page-4-0"></span>**2. Installation and Requirements**

# **Client-Side Installation**

#### **System Requirements**

- Windows 10 or later, 32-bit or 64-bit
- Memory 4 GB minimum

#### **Supported SecuGen Fingerprint Readers**

- Hamster Air (HU-AIR)
- Hamster Pro (HUPx)
- Hamster Pro 10 (HU10)
- Hamster Pro 20 (HU20-A, HU20-AP, HU20)
- Hamster Pro 30 (HU30)
- Hamster IV (HSDU04P)
- Hamster Plus (HSDU03P)

#### **Drivers for Fingerprint Reader**

This product is built on top of the drivers for the supported SecuGen fingerprint readers listed above. It is recommended that the latest driver be installed. The drivers can be installed by one of two ways:

- (A) Plug in the SecuGen fingerprint reader and the driver will automatically download and install via Windows Update, or
- (B) Go to [https://secugen.com/download,](https://secugen.com/download) to download and manually install the latest WBF driver.

#### **WebAPI1toN Client Application**

To download the WebAPI client application (SgiBioSrv), go to[: https://WebAPI-1-N.secugen.com/](https://webapi-1-n.secugen.com/) and click on the appropriate **Downloads** link for the 32-bit or 64-bit SSL client.

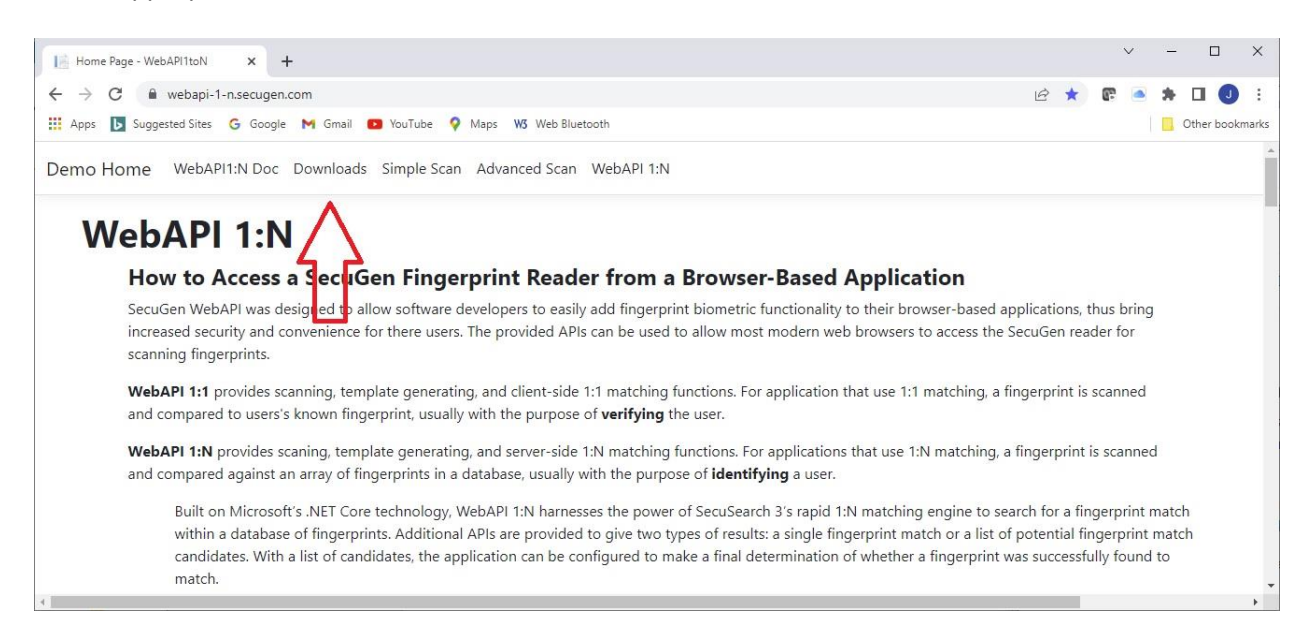

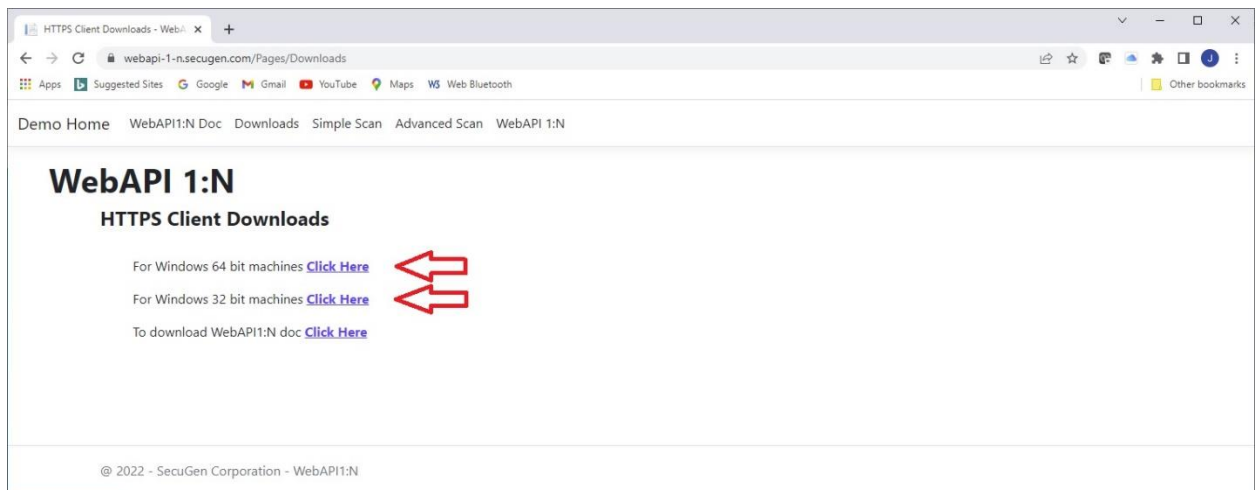

## Run the downloaded zip file.

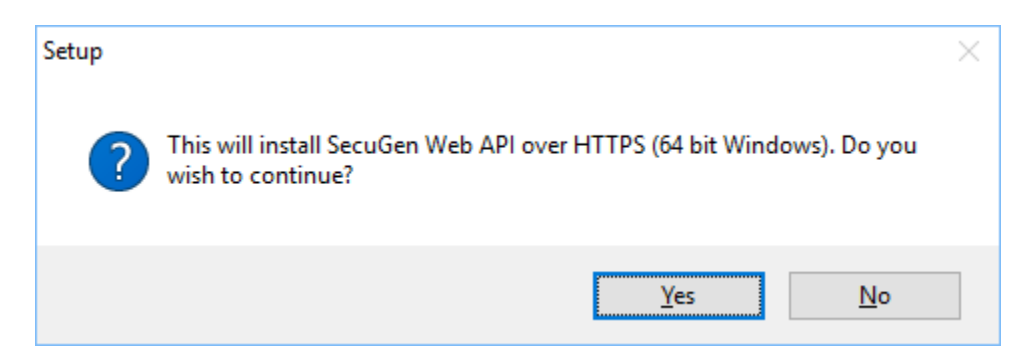

Click **Yes** to continue with installation.

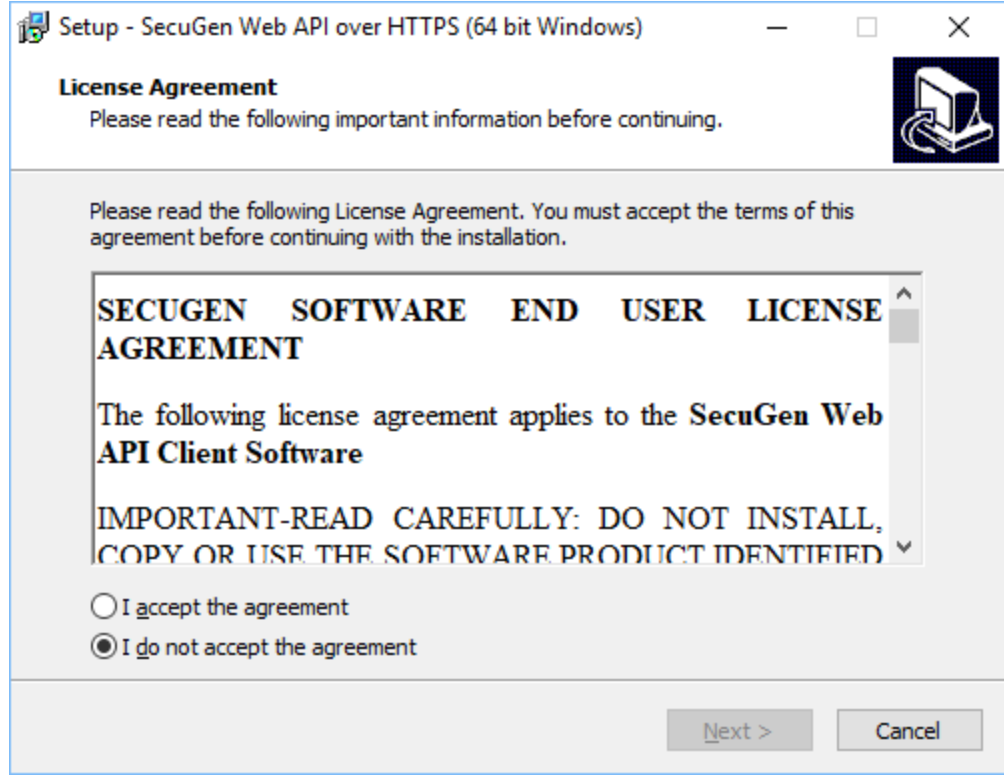

# Click **I accept the agreement** and click **Next**.

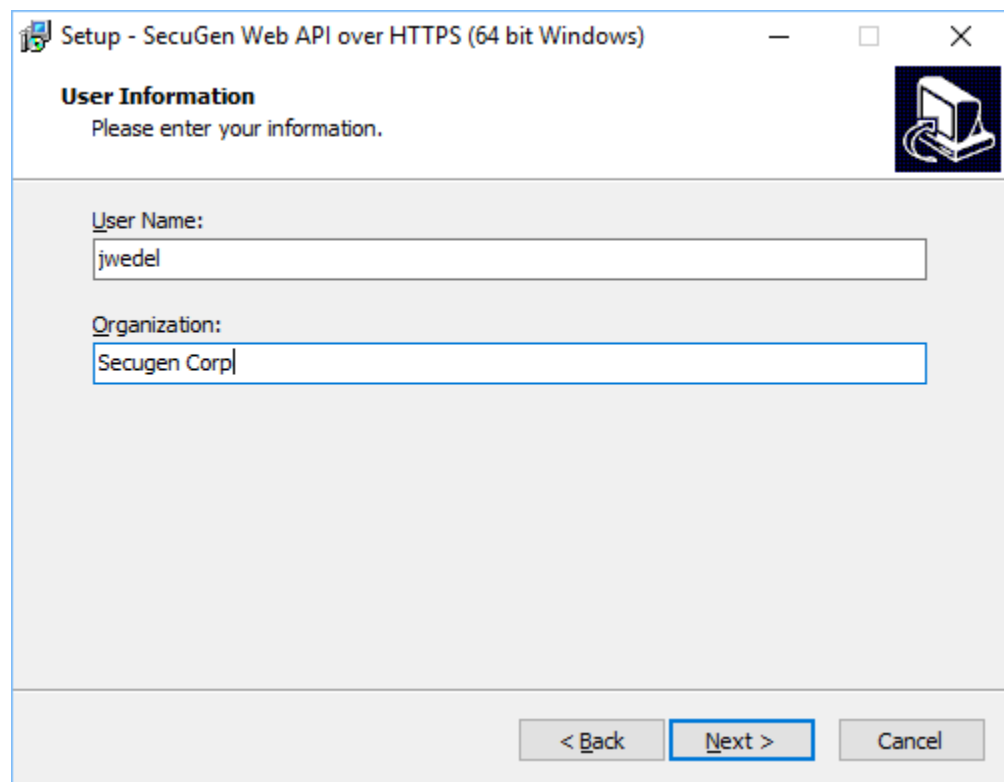

Enter the User Name and Organization. The User Name field is prepopulated with the name of the current Window user. Click **Next**.

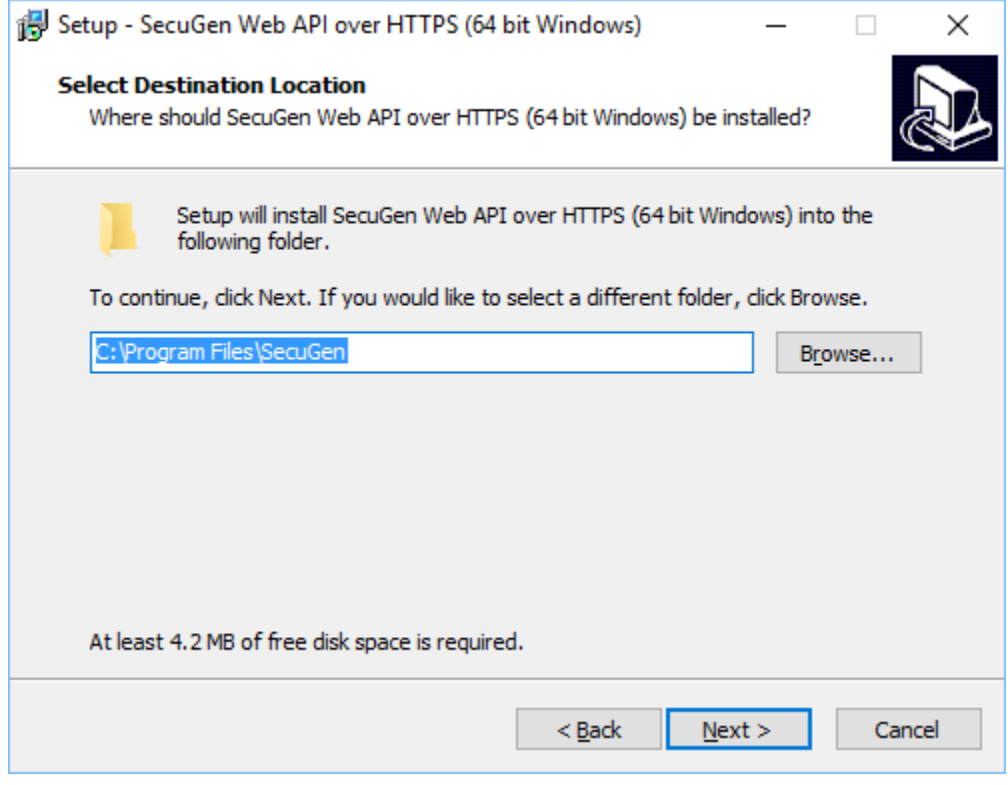

A default location is listed but can be changed if desired. Click **Next**.

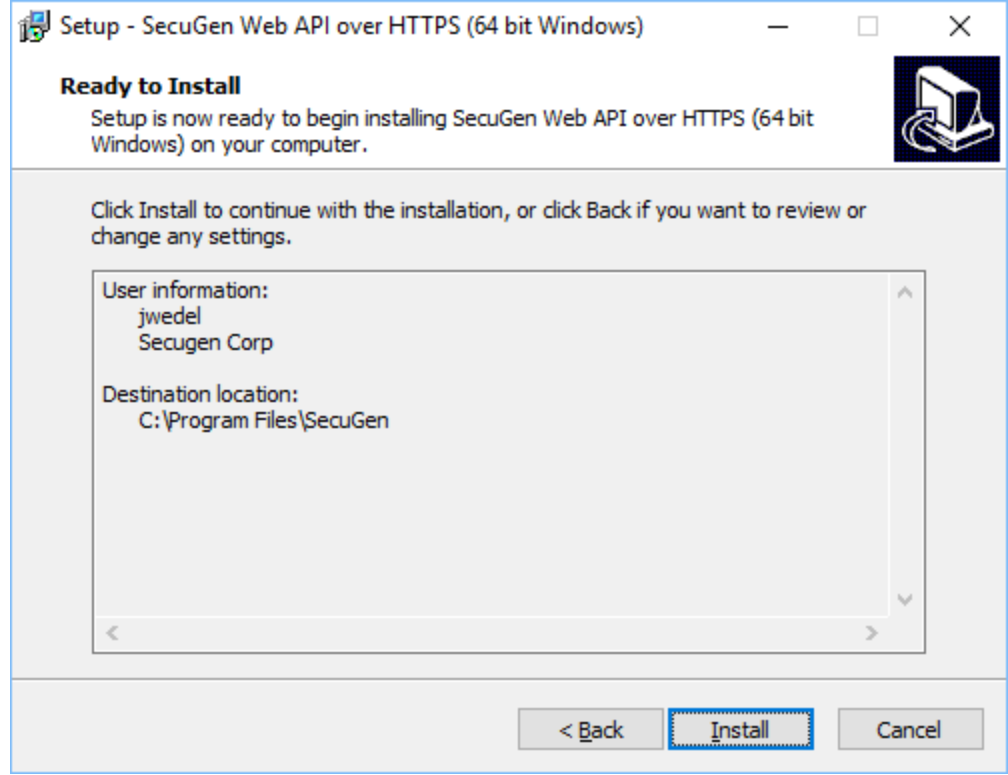

Review the summary information and click **Install** to continue.

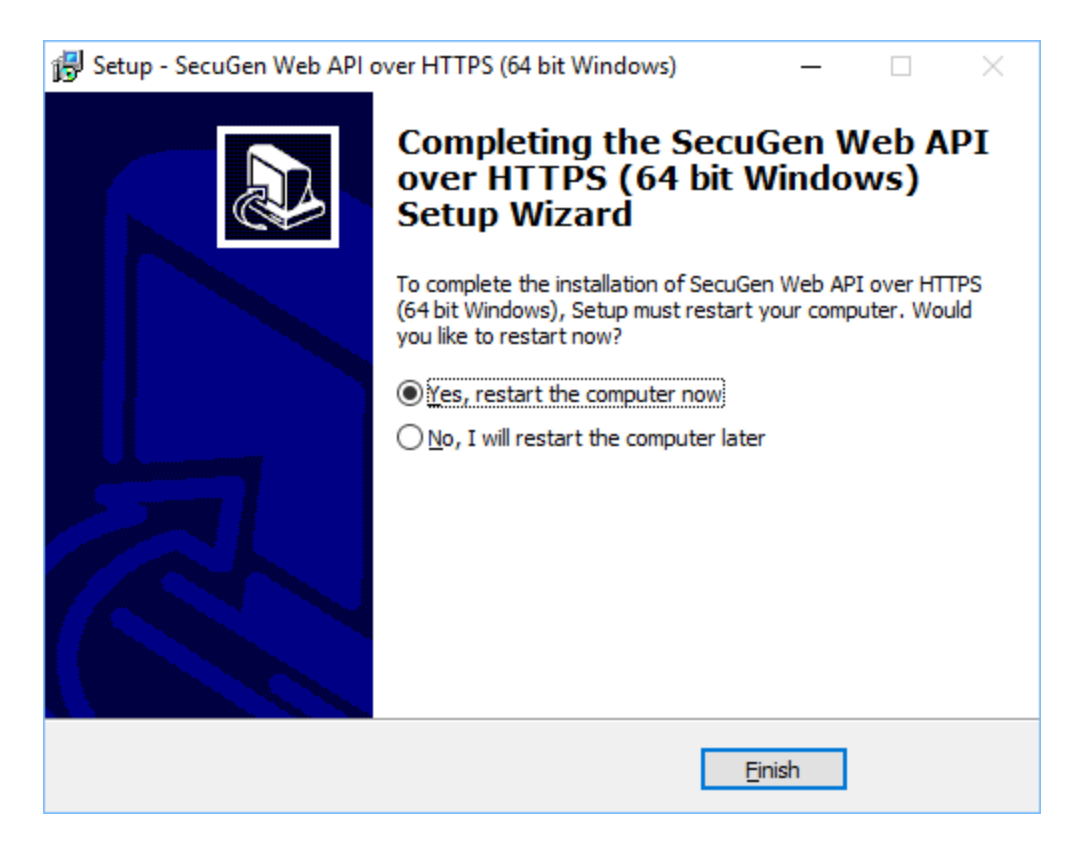

Select **Yes** and click **Finish** to complete the installation.

# **Server-Side Installation**

The libraries for SecuSearch must be in the Windows PATH for any custom web site to pick up and use the SecuSearch engine:

1. To add a specific directory to the Windows PATH, go to the Settings window, then click on **Advanced system settings**.

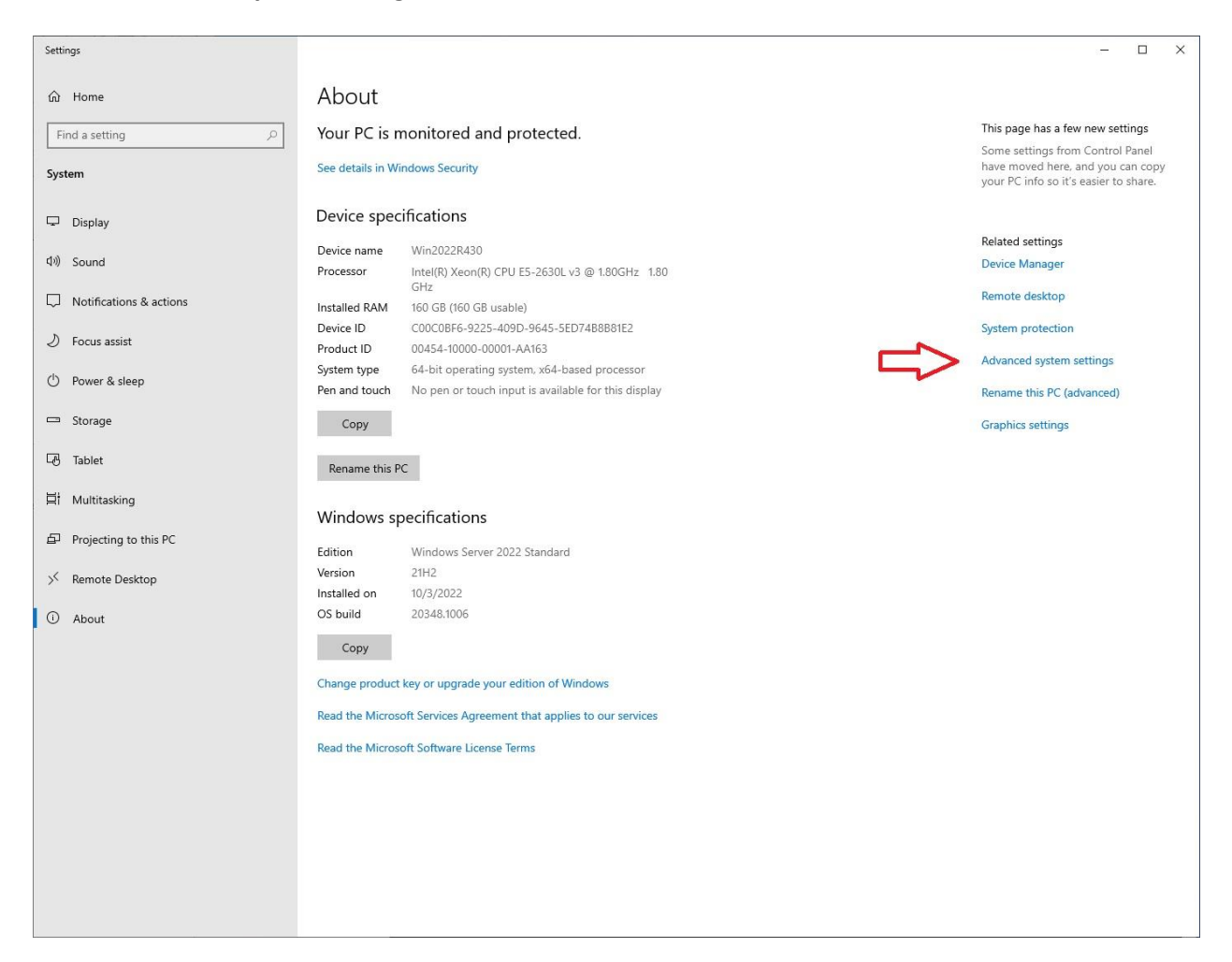

2. Go to the 'Advanced' tab and click on **Environment Variables**.

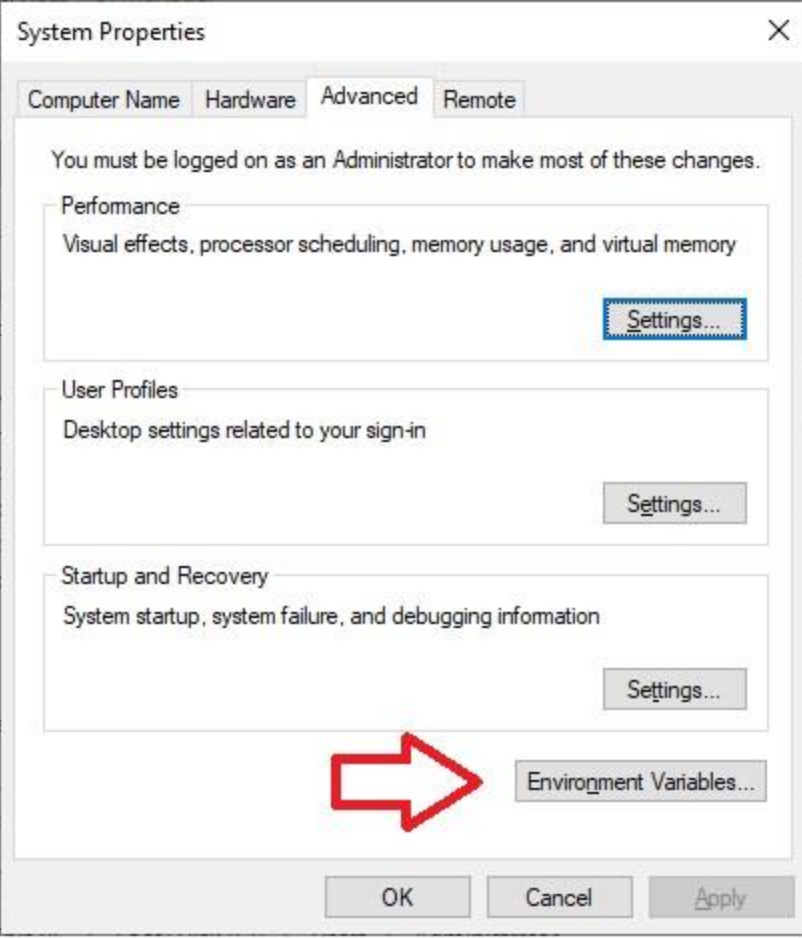

3. On the 'System variables' section, find and highlight the 'Path' variable, then click on **Edit**.

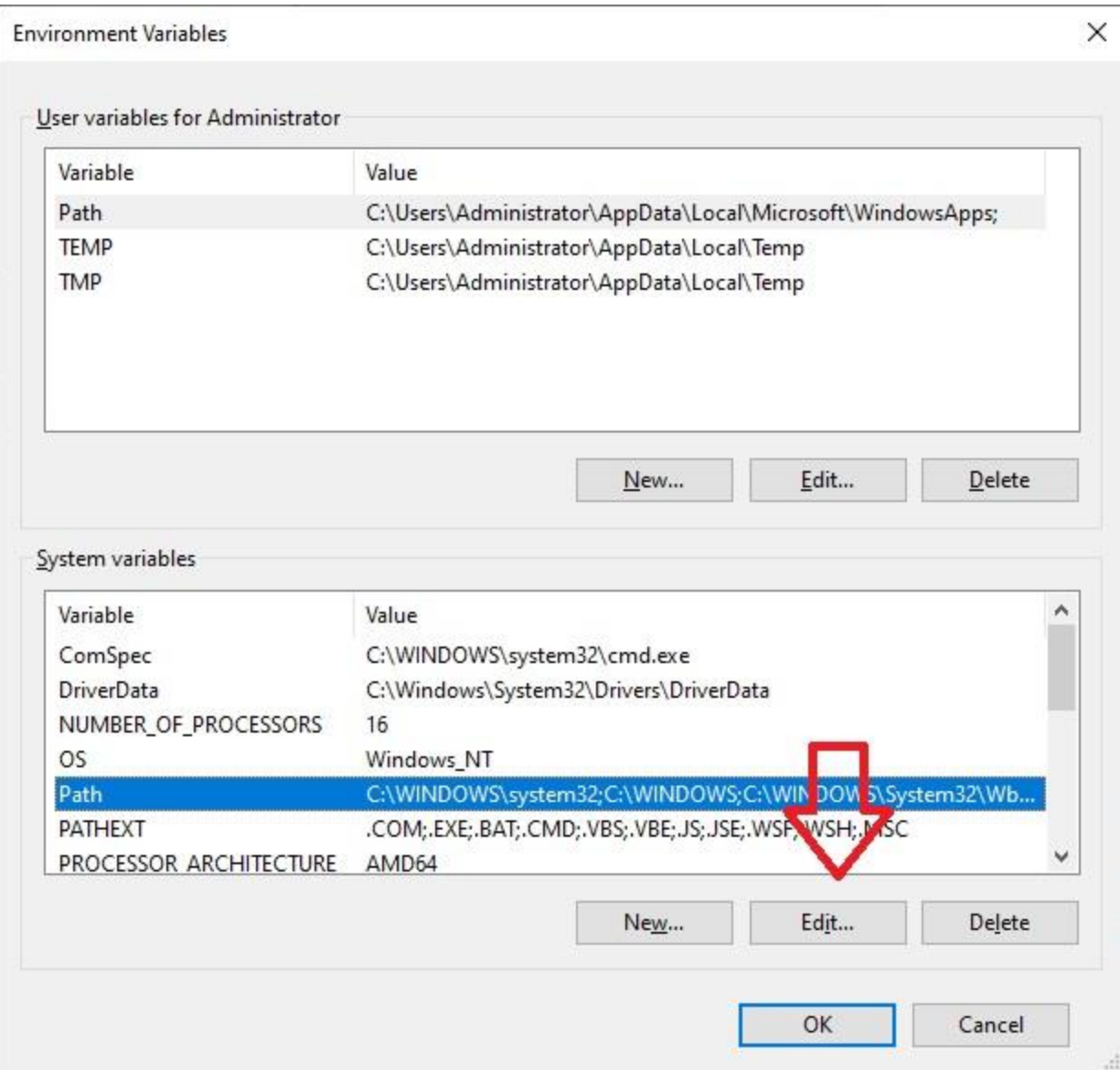

4. Add the appropriate path where the SecuSearch libraries are going to be placed on the Web Server.

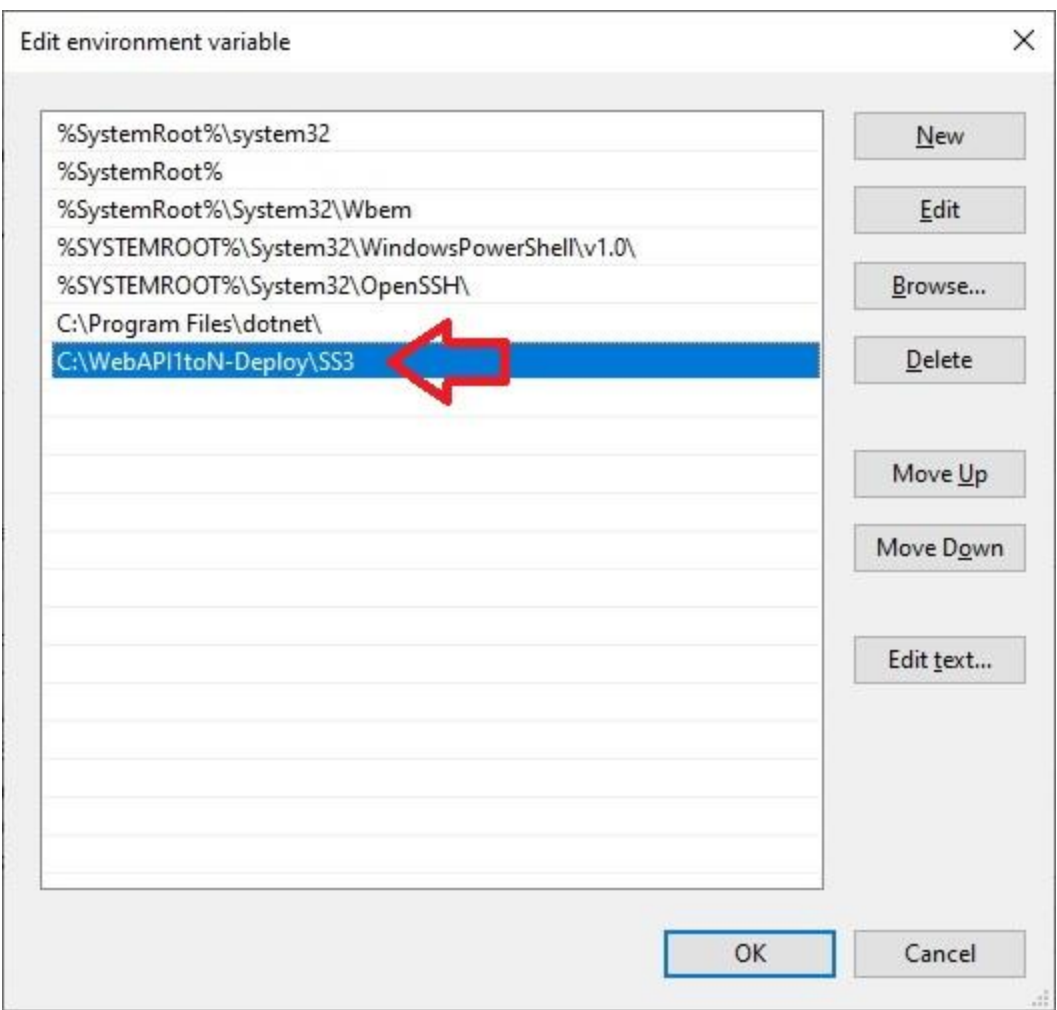

The SecuSearch engine requires contiguous memory to be locked to function correctly. The Windows system policy must be configured as shown below.

1. Launch *gpedit.msc*.

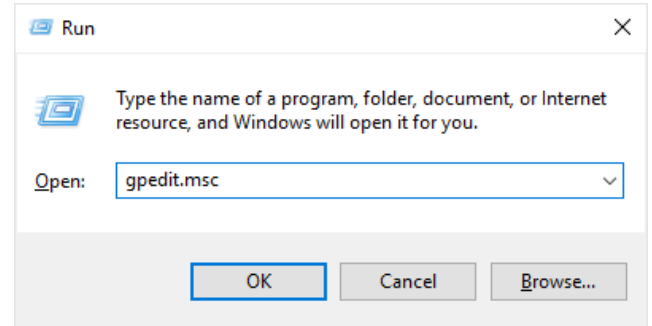

2. Navigate to *Computer Configuration-> Windows Settings -> Security Settings -> User Rights Assignment*.

3. Double-click on **Lock pages in memory** and add the user or group that will be running the SecuSearch Engine.

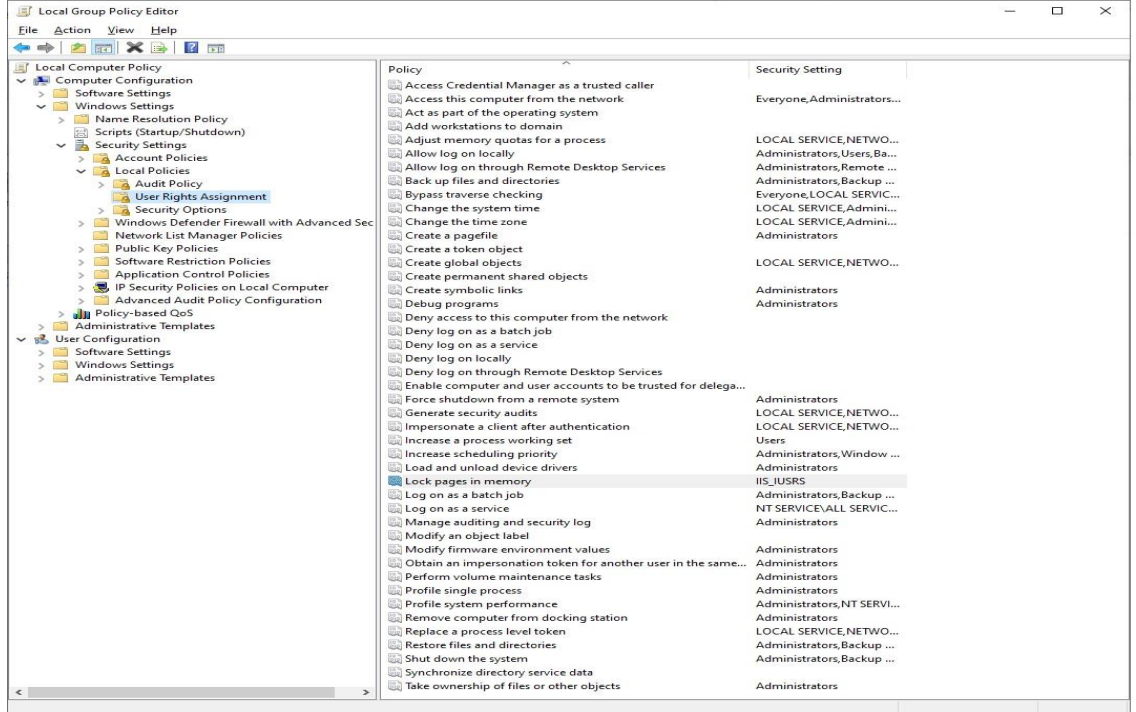

4. Add the user or group that will be running the SecuSearch application by selecting **Add User or Group..**. Only users with this privilege can start the SecuSearch engine.

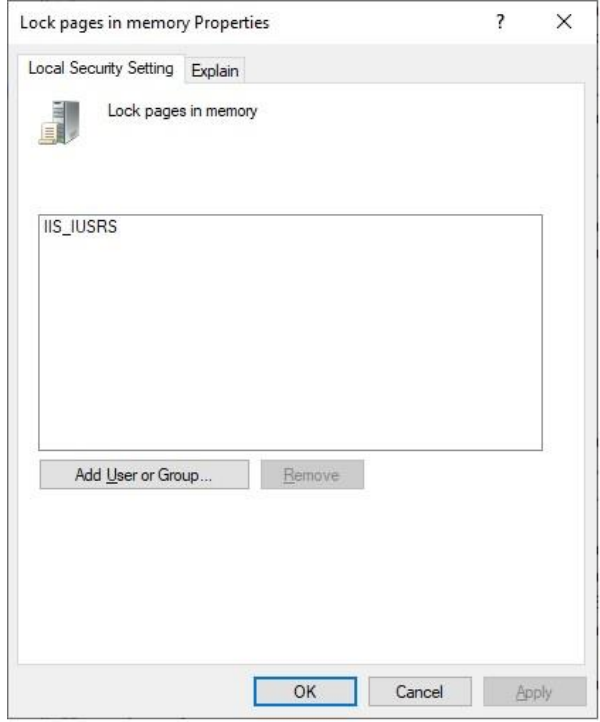

5. Install the SecuSearch license (for greater than 1,000 template storage). In Windows Explorer, navigate to *SS3\MakeLicense*, and run the utility *VolNoReader.exe*.

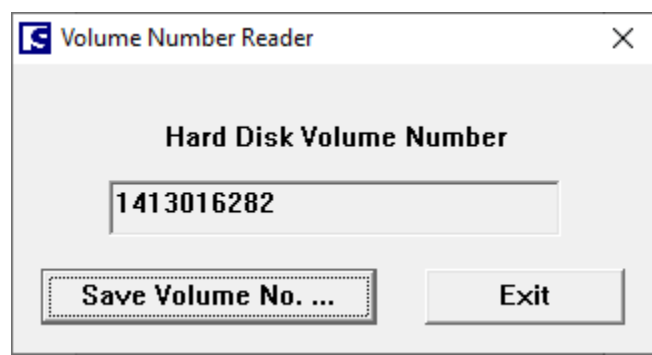

Click on **Save Volume No.** to save the volume number file. Send the file to your SecuGen representative, who will return a **license.dat** file back to you. Save the license file into a location that can be accessed by the web server. Take the complete path + "license.dat" and drop that complete string into the initialization call of SecuSearch.

```
 public SystemSecuSearch3()
{
   _SS3 = new SecuSearch();
   SSParam param = new SSParam();
    param.CandidateCount = 10;
    param.Concurrency = 0;
  param.LicenseFile = ""; param.EnableRotation = true;
   _SSSParam = param;
    _SS3.InitializeEngine(param);
      }
```
6. Reboot the web server.

# <span id="page-16-0"></span>**3. SGIFPCapture**

The SGIFPCapture service returns fingerprint data, details of the fingerprint reader, and the extracted template to the caller as a JSON object.

## **Parameters**

The following table describes the parameters and their permissible values that can be passed to the service. All the parameters are optional, and their defaults are described below.

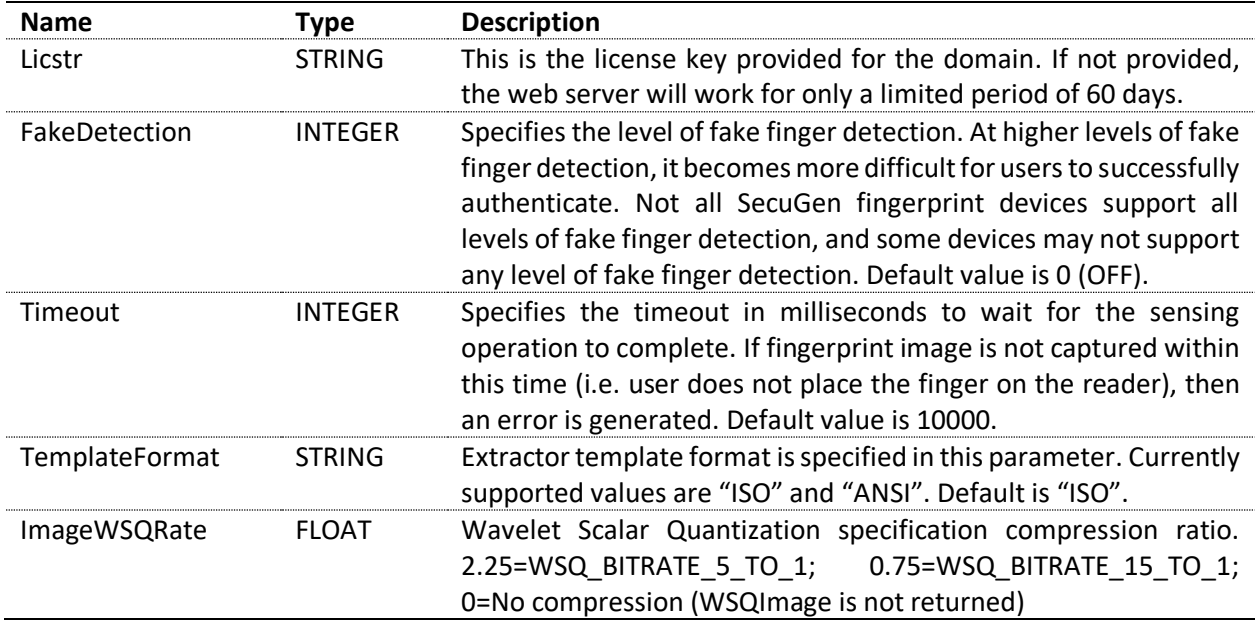

# **JSON Object Returned**

The web service returns a JSON formatted object that contains the following fields.

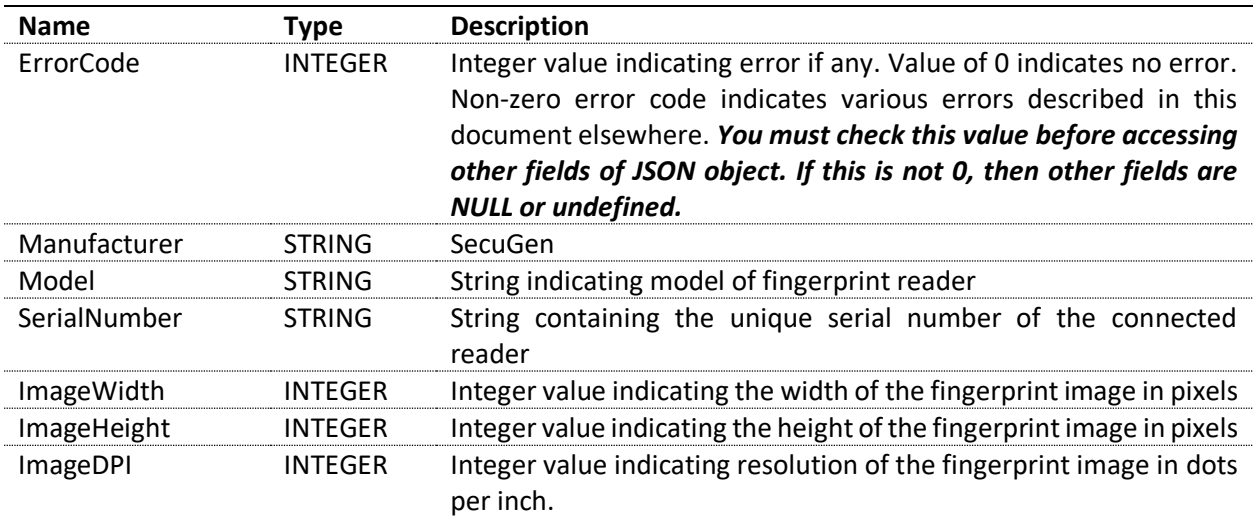

#### *3. SGIFPCapture*

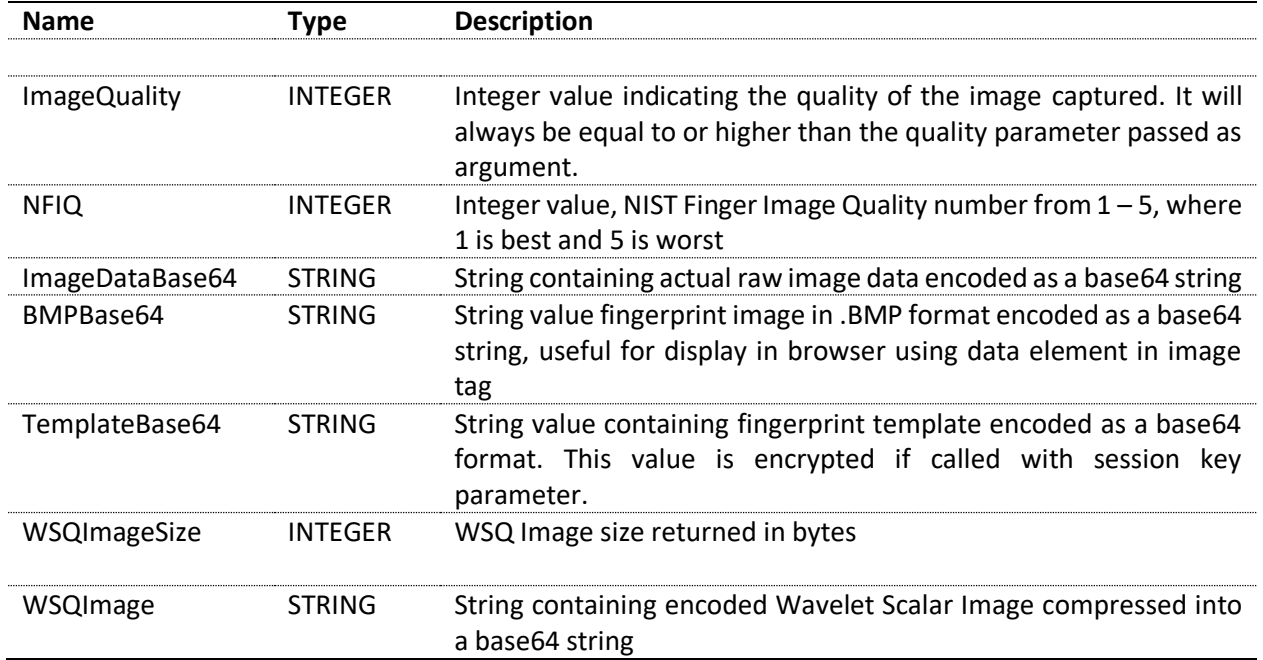

# <span id="page-18-0"></span>**4. SGIMatchScore (Client-side 1:1 matching)**

The SGIMatchScore service takes two templates as input, compares them with each other, and returns a matching score to the calling application. This web method is a 1:1 matching call and is not typically used with WebAPI 1:N.

## **Parameters**

The following table describes the parameters and their permissible values that can be passed to the service. All the parameters are optional, and their defaults are described below.

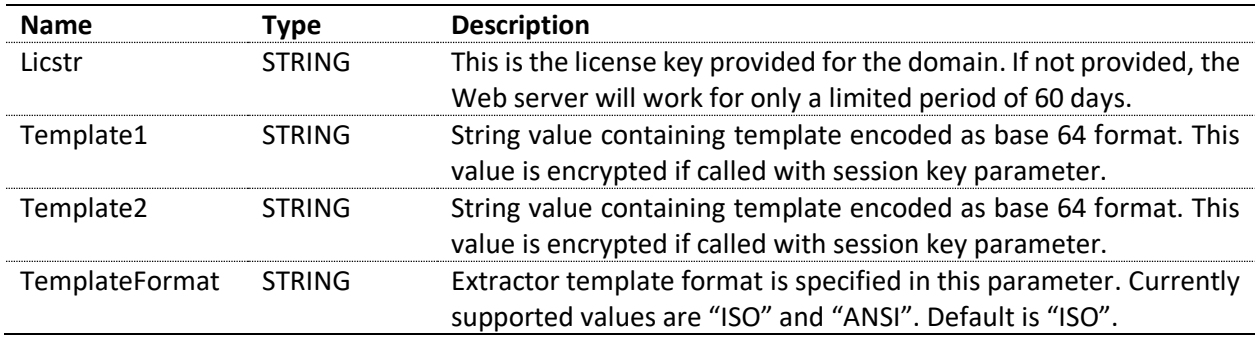

# **JSON Object Returned**

The web service returns a JSON formatted object that contains the following fields.

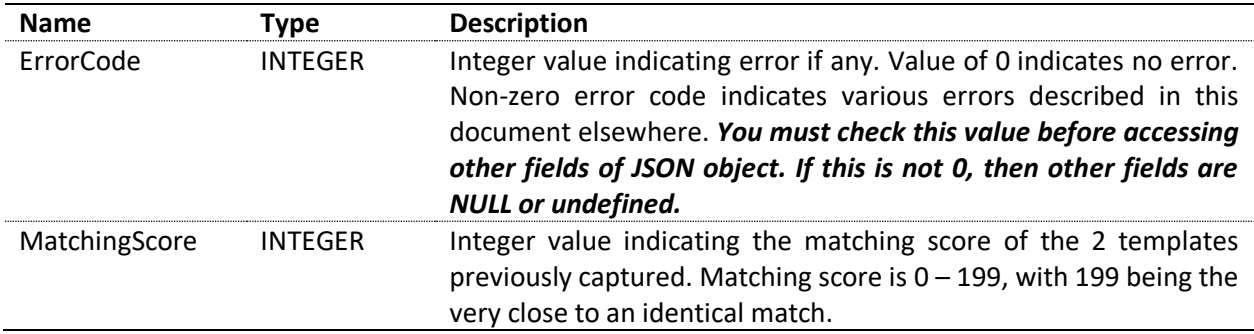

# <span id="page-19-0"></span>**5. Integration of SecuSearch into a Web-based Application**

SecuSearch was designed to be a parallel product to a typical database. SecuSearch is meant to traverse the stored templates and search for a single match or return a list of matching candidates to the calling application. It requires the in-memory database to be saved to disk periodically. This avoids the catastrophic events that require a complete rebuild of the in-memory database.

## **SecuSearch administration**

#### **SSError = InitializeEngine(SSParam)**

Initializes the SecuSearch engine with an already populated structure.

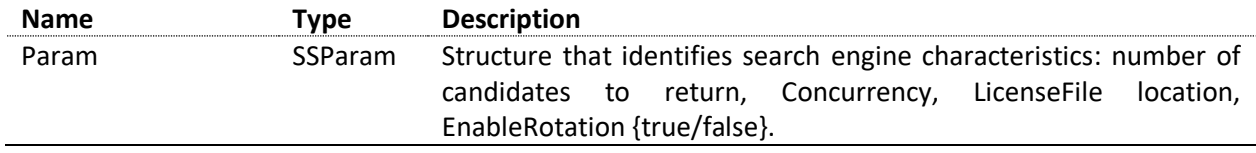

#### **SSError = TerminateEngine()**

Ends current processing, allowing SecuSearch engines to deallocate memory and unload libraries.

#### **SSError = LoadFPDB(FileName)**

Loads fingerprint in memory database from the path and file name from parameter. Example: Fingerprint.tbd

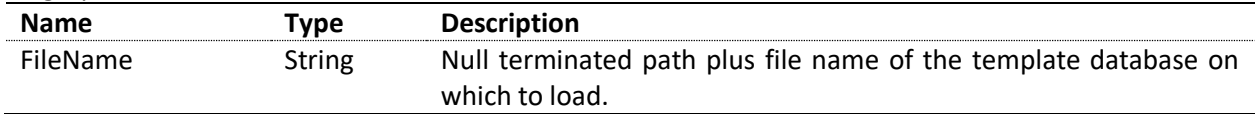

#### **SSError = SaveFPDB(FileName)**

Saves fingerprint within in-memory database from the path and file name from parameter. Example: Fingerprint.tbd

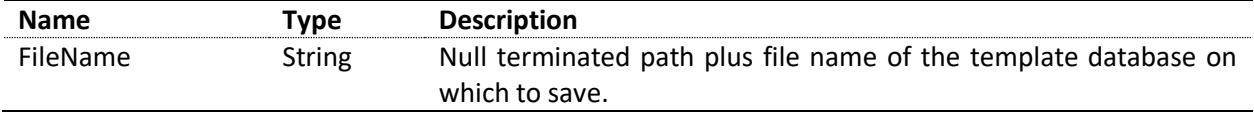

#### **SSError = ClearFPDB()**

Removes all previously registered fingerprint templates from the SecuSearch DB.

#### **IntPtr = GetVersion()**

Returns a 4-byte pointer to n string representing the version of SecuSearch.

#### **SSError = GetFPCount(count)**

Gets a count of the number of templates that are stored in the in-memory database.

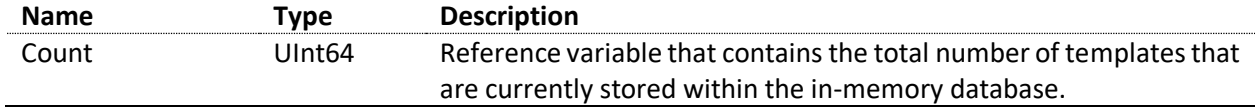

#### **SSError = GetEngineParam(SSParam)**

Returns the engine params of the in-memory database.

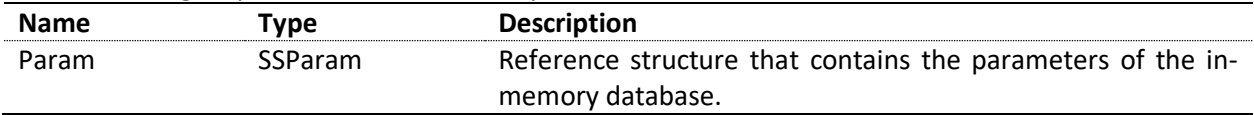

#### **SSError = GetIDList(idList, fpCount, count)**

Gets the number of views within the template that is passed in.

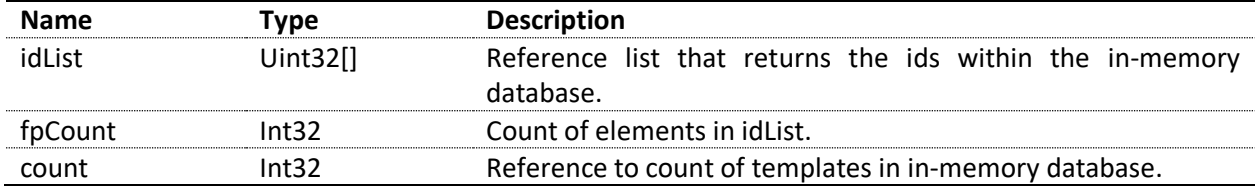

## **Template APIs**

#### **SSError = GetNumberOfView(template, templateType, numberOfView)**

Gets the number of views within the template that is passed in.

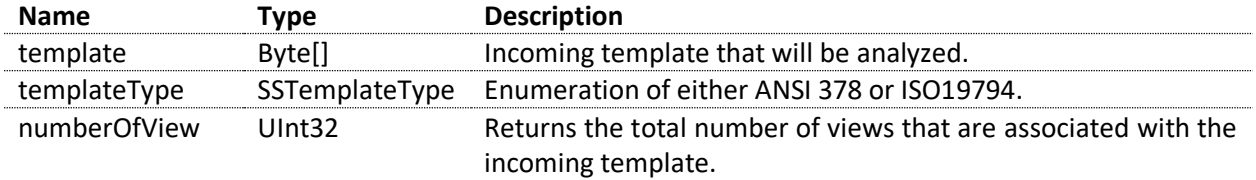

#### **SSError = ExtractTemplate(template, templateType, indexOfView, sgTemplate)**

Extracts a single view of template into a SG400 template that has only one view.

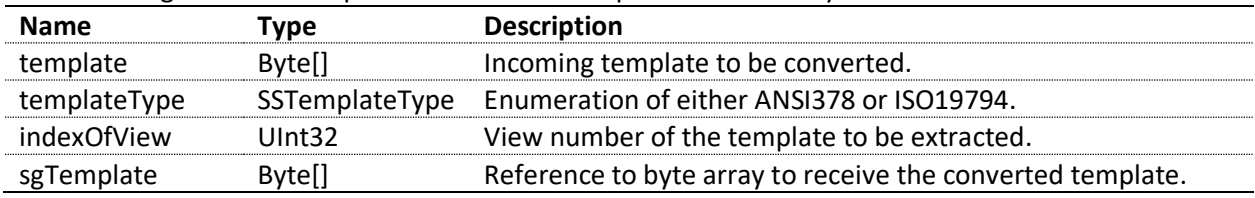

#### **SSError = GetTemplate(templateId, sgTemplate)**

Retrieves the template that is stored in the in-memory database.

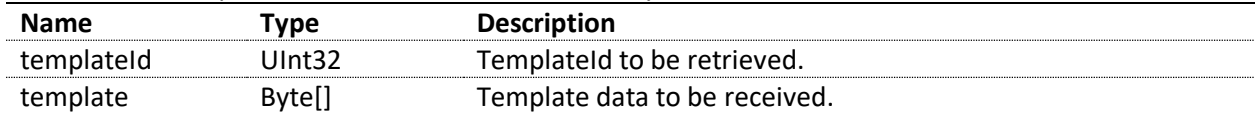

## **Enrollment/Registration**

As users are enrolled and their templates are sent to the server for storage and further processing, they must be entered into SecuSearch. Registering a single fingerprint template is straightforward and can be done by calling the SecuSearch API, **RegisterFP**. A batch of fingerprint templates can be entered into the in-memory database by calling the SecuSearch API, **RegisterFPBatch**.

#### **SSError = RegisterFP(sgTemplate, templateId)**

Registers a template into the in-memory database.

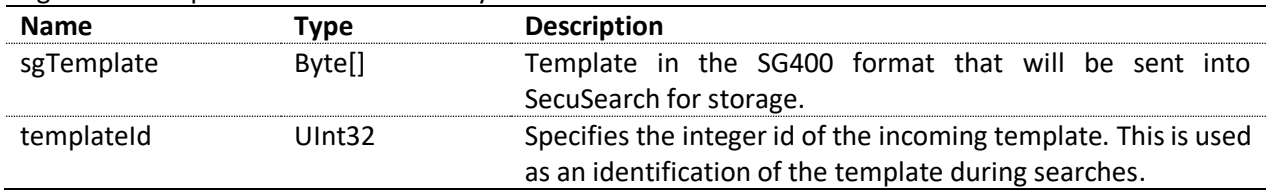

#### **SSError = RegisterFPBatch(sgTemplatePair, count)**

Registers a set of ids/sgTemplates into the in-memory database.

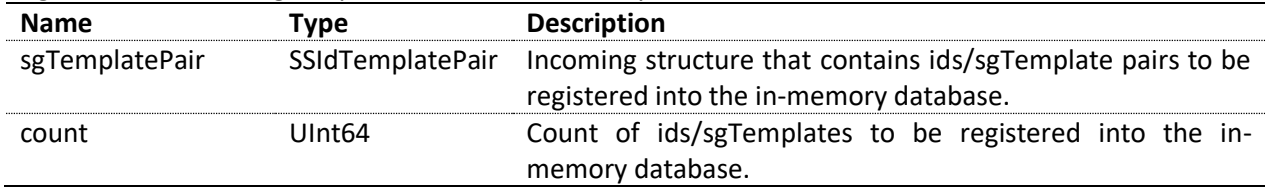

# **Removal of Templates from database**

#### **SSError = RemoveFP(templateId)**

Removes a template from the in-memory database.

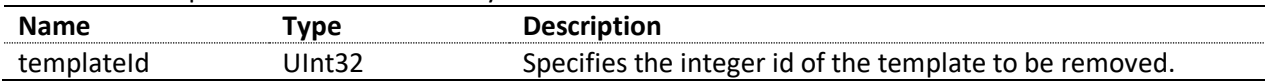

#### **SSError = RemoveFPBatch(Templateids, count)**

Removes a set of ids/sgTemplates from the in-memory database.

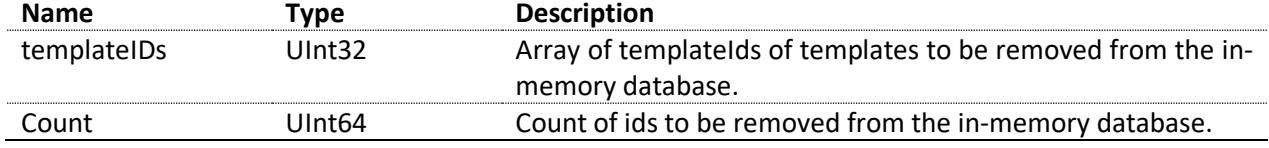

## **Search Templates from database**

#### **SSError = SearchFP(template, candList)**

Searches the in-memory database for a list of possibly matching template candidates.

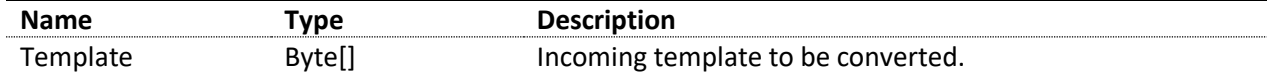

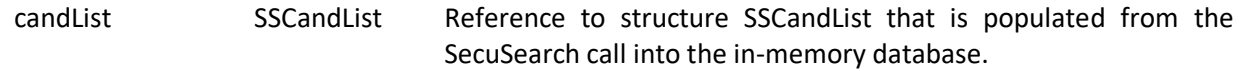

# **SSError = IdentifyFP(sgTemplate, secuLevel, templateid)**

Searches the in-memory database for a matching template that is equal or above the security level passed in.

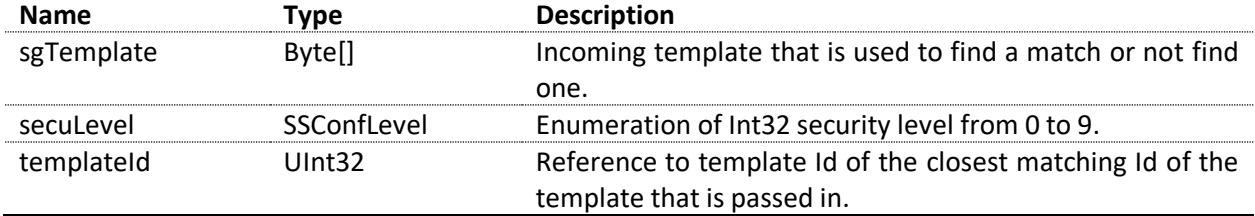

# **Error Codes**

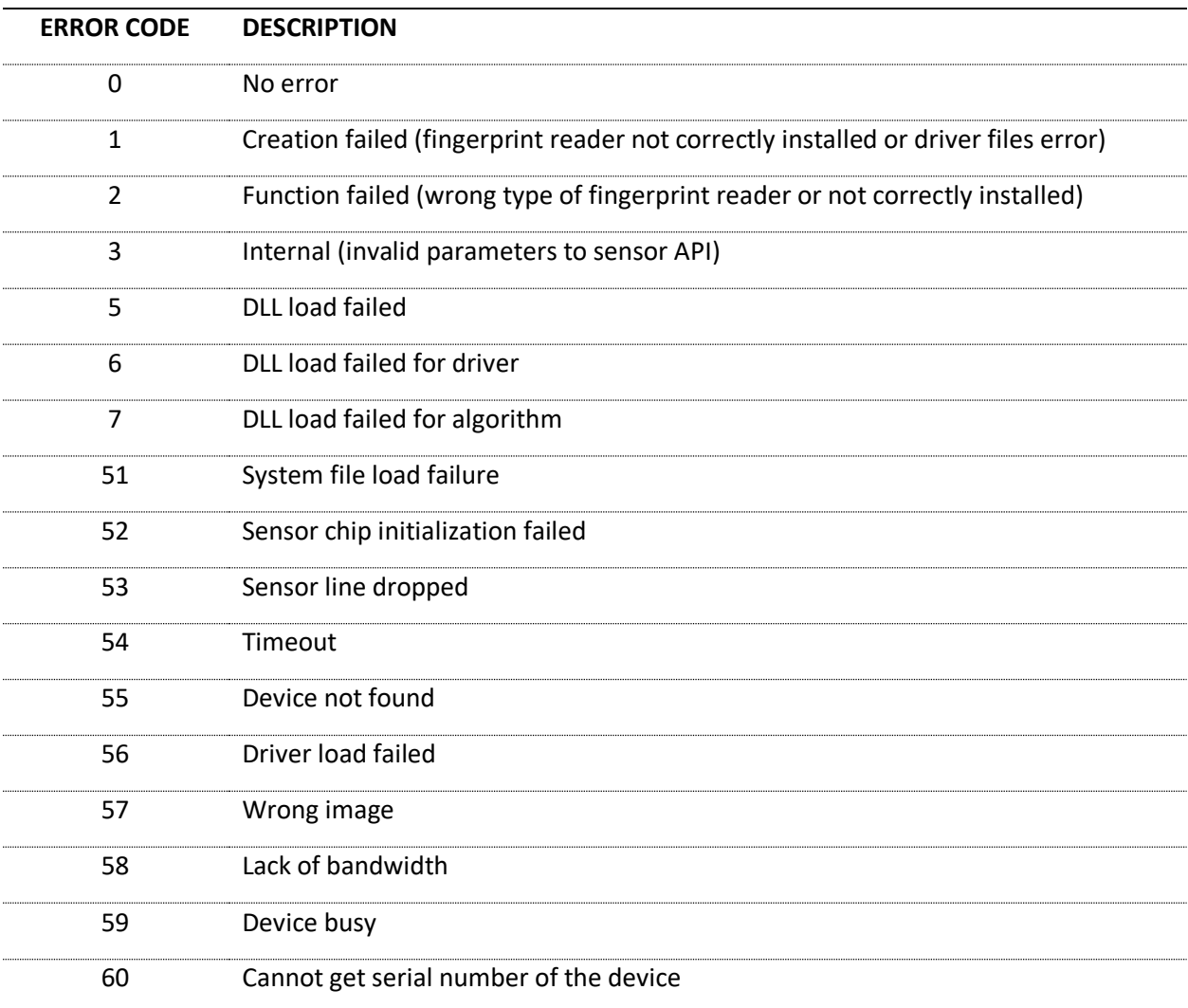

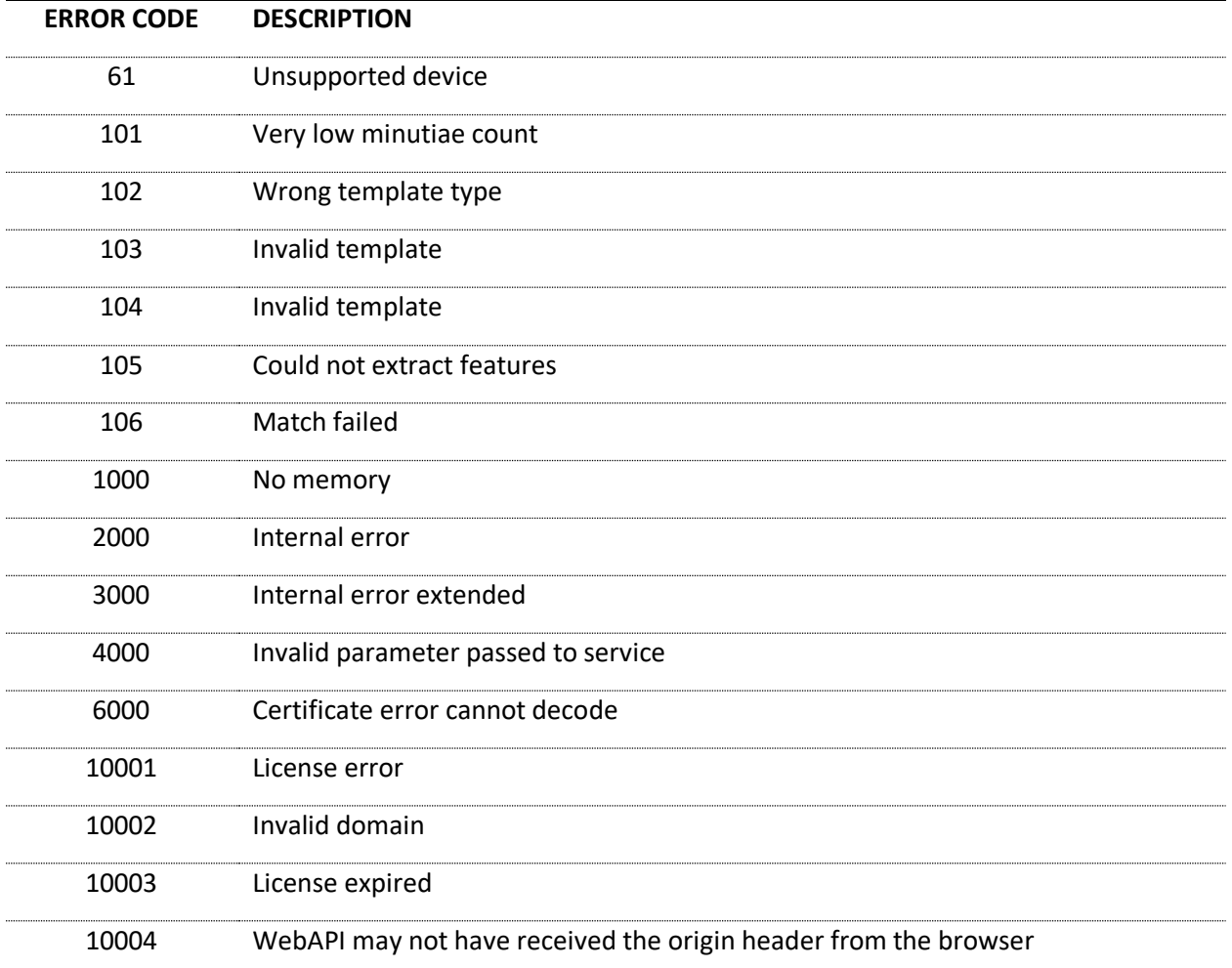